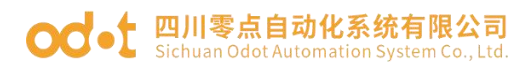

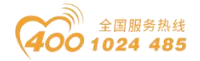

# **CN-8021 CANopen** 网络适配器

## 1 模块概述

CN-8021 CANopen 网络适配器模块支持标准 CANopen 通讯,支持设备规范 DS401。

#### 2 技术参数

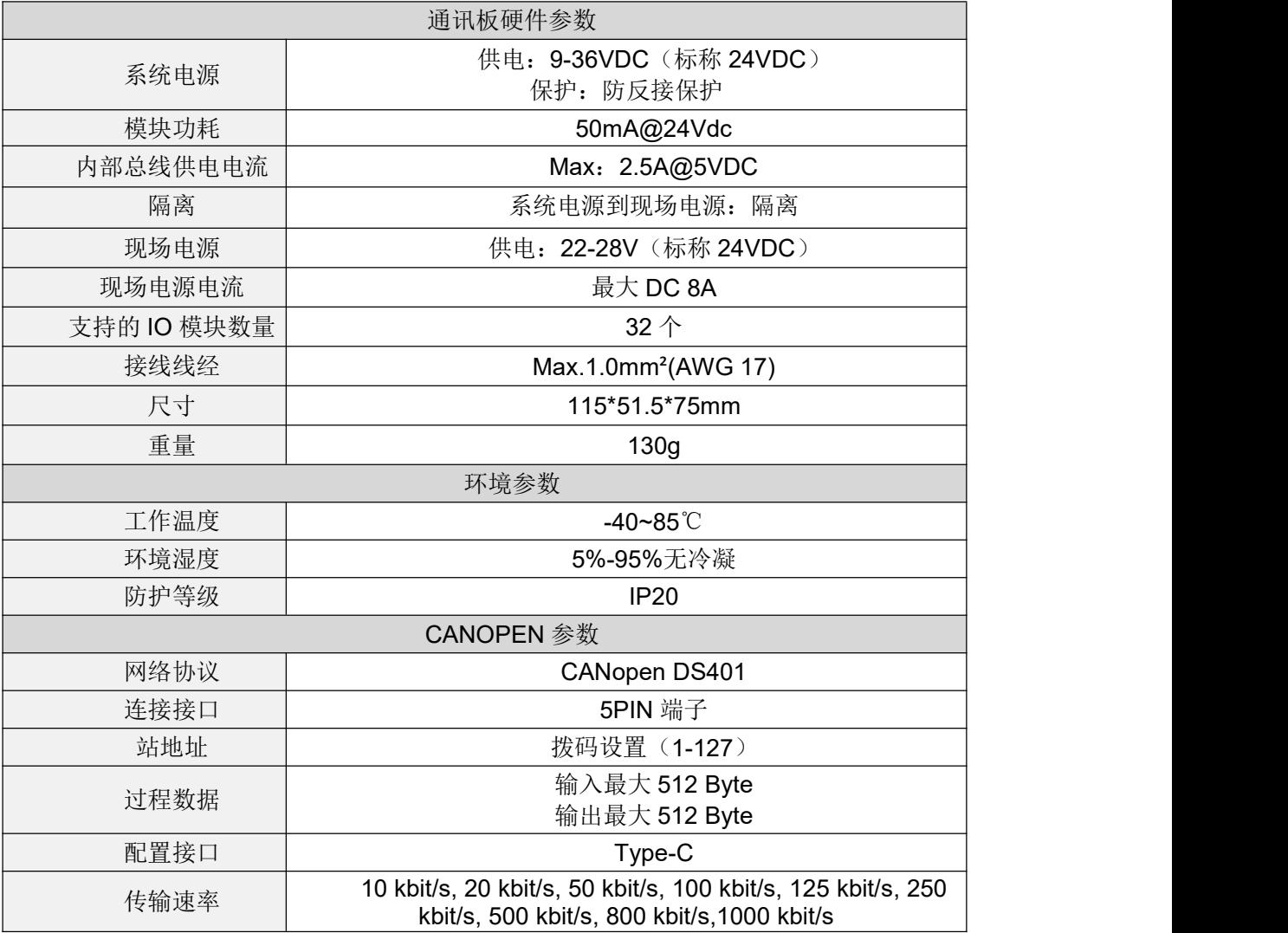

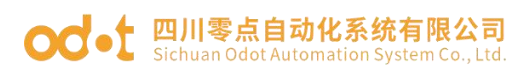

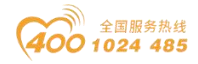

## 硬件接口

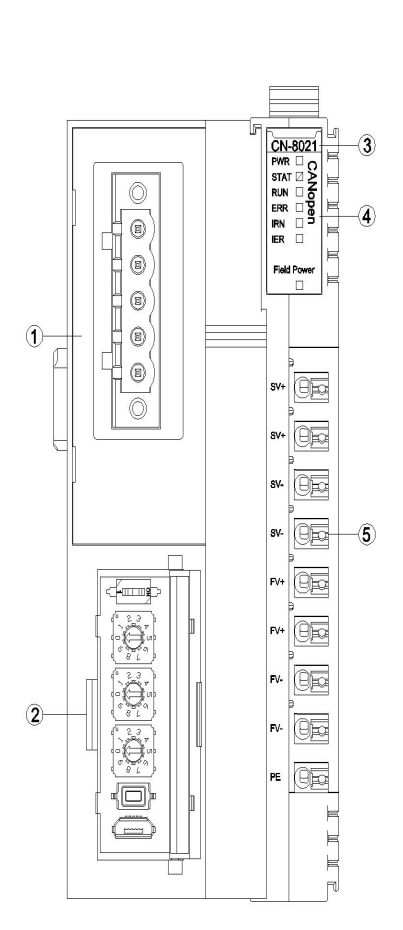

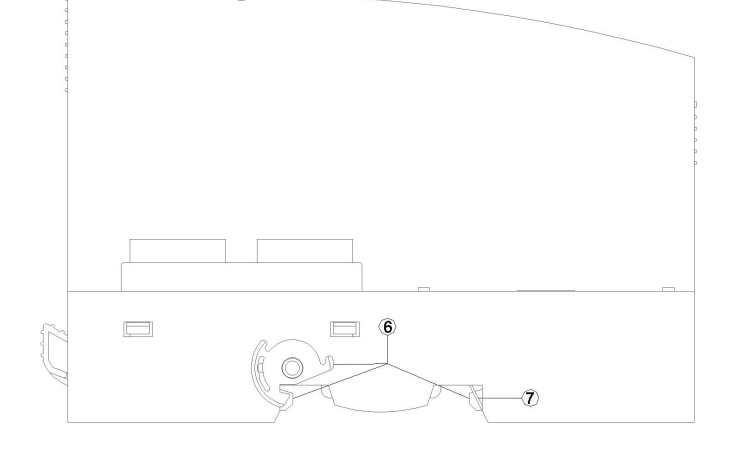

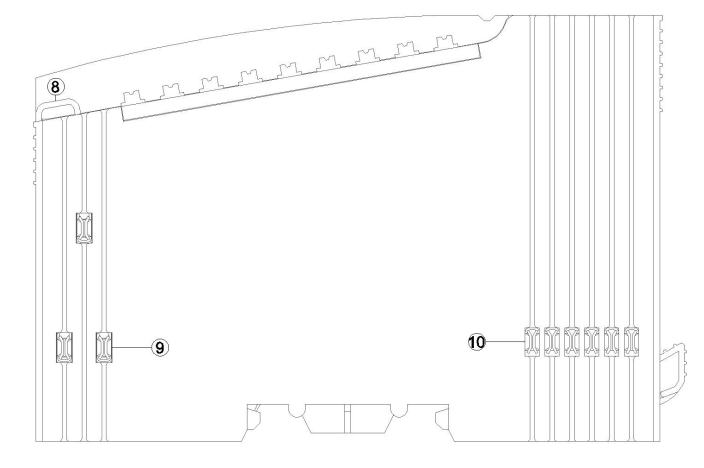

- CANopen接口
- 通讯配置接口
- 模块型号
- LED指示灯
- 接线端子
- 卡扣
- 接地片
- 线束固定
- 现场电源
- 内部总线

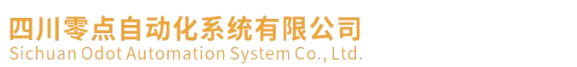

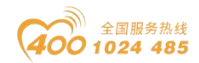

## **3.1 CANopen** 接口

odet.

设备接线采用 5PIN 端子,端子定义如下图所示:

CANopen 接口引脚定义

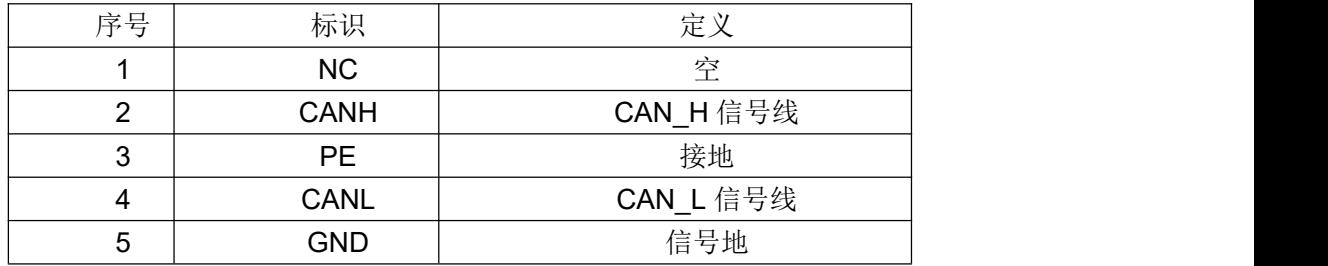

推荐采用线芯小于 1mm<sup>2</sup> 的线缆, 冷压端子参数参考如下:

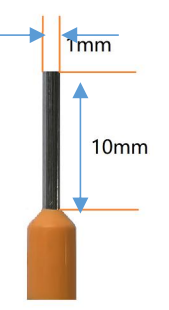

#### **3.2** 通讯配置接口

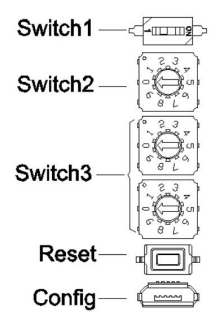

Switch1:拨码开关用于设置终端电阻

Switch2:拨码开关用于设置通讯波特率

Switch3:拨码开关用于设置适配器模块地址。是由一个2位十进制的硬件拨码 开关设置,每一个CANopen适配器有唯一的站地址(1~99)。

Reset: 模块复位按钮, 长按按键5秒以上模块所有参数将恢复到默认值。 当按下Reset有效时,按钮左上角会有一个绿色指示灯亮。

Config: 配置端口, 标准MicroUSB接口, 用于配置设备参数、固件升级。

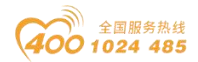

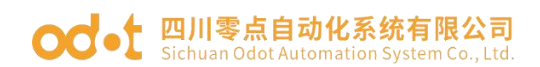

## **3.4 LED** 指示灯定义

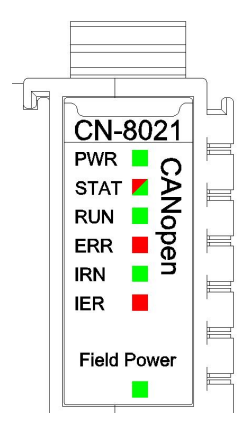

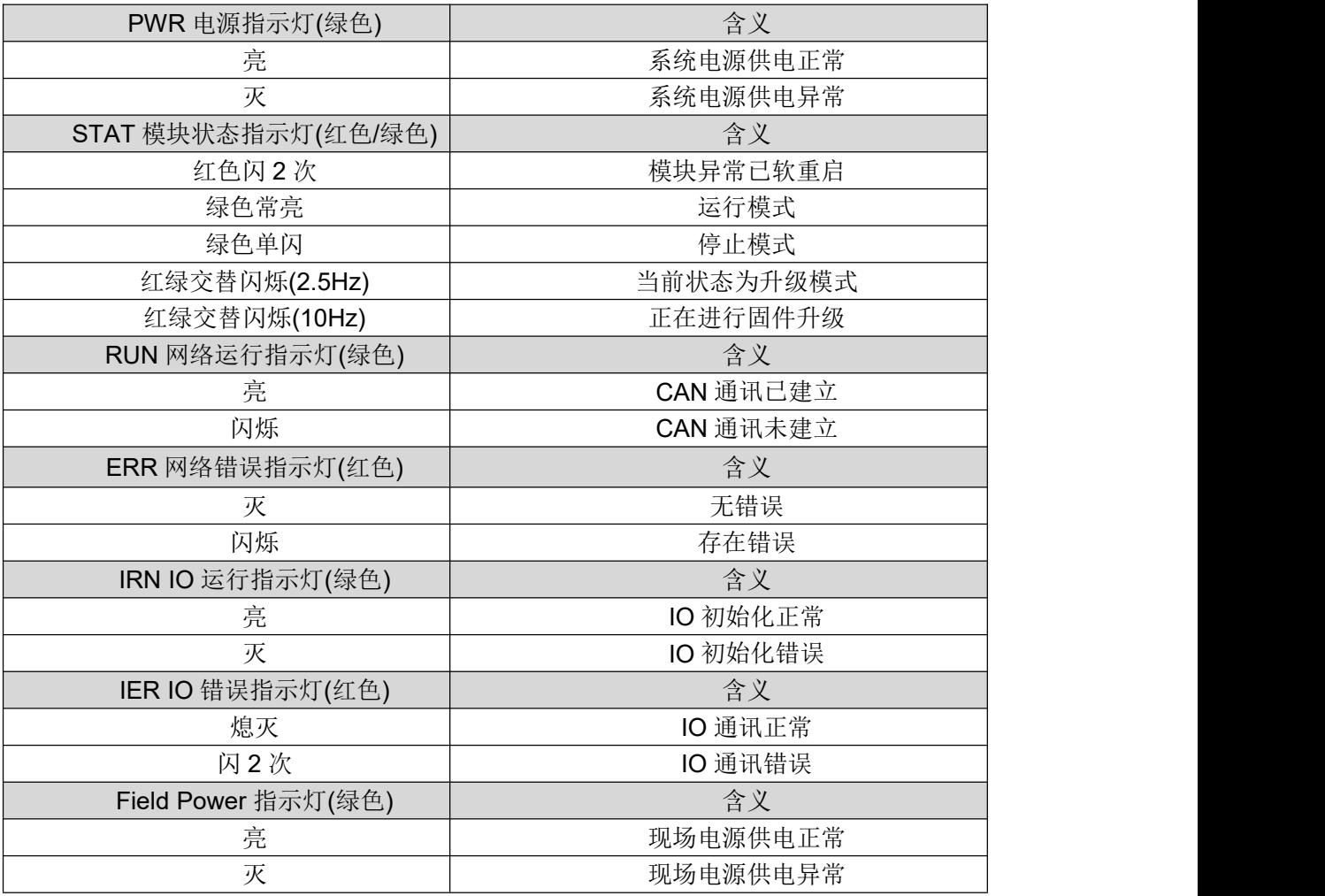

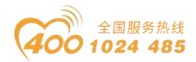

# **○○ •** 四川零点自动化系统有限公司

### 4 接线图

接线时请注意:在模块内部,两个接线端子 SV+已短接,两个接线端子 SV- 已短接,两个接线端子 FV+已短接,两个接线端子 FV-已短接。外部只需要接入 一路系统电源和一路现场电源。

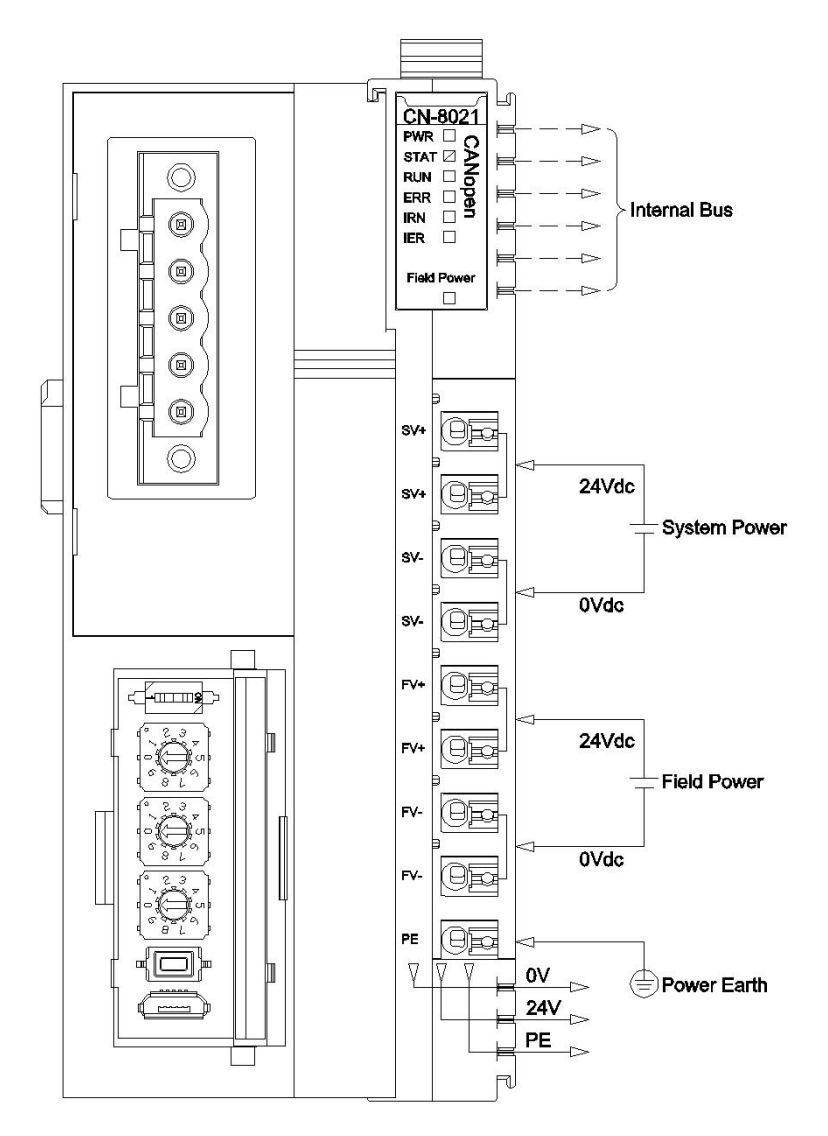

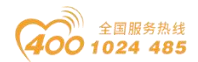

# **○○ •** 四川零点自动化系统有限公司

#### 5 过程数据定义

#### **5.1** 通讯板过程数据定义

CANopen通讯板本身无输入输出过程数据。

#### **5.2 IO**模块过程数据映射

通讯板通过内部总线对IO模块输入输出过程数据进行实时读取和写入,其数 据映射模型如下图所示:

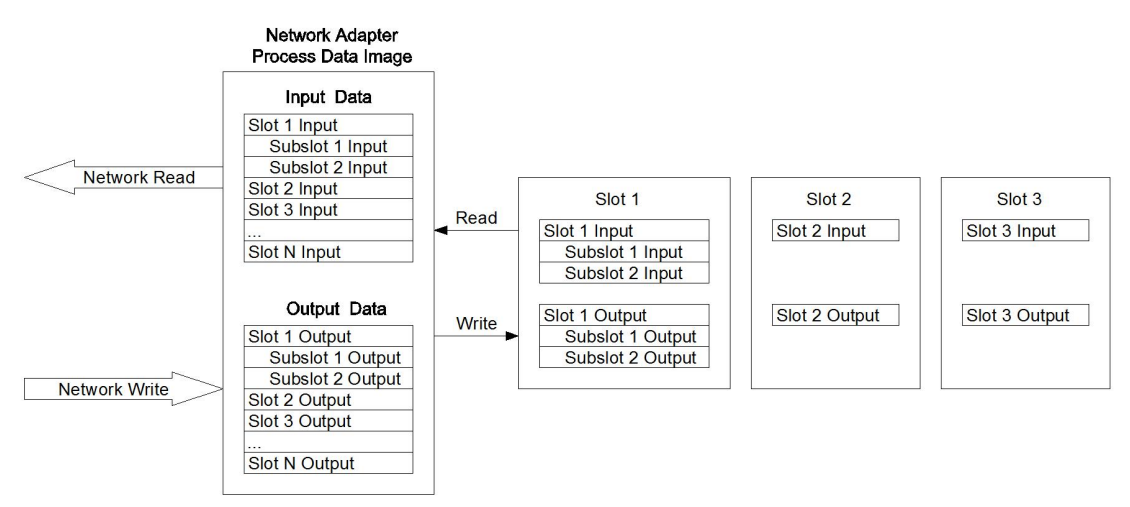

IO模块输入输出数据将根据数据类型不同而分别映射到对象6000,6200,

6401,6411中,TPDO和RPDO均支持可变PDO映射。

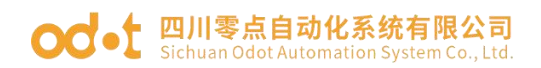

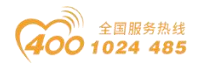

#### 6 配置数据定义

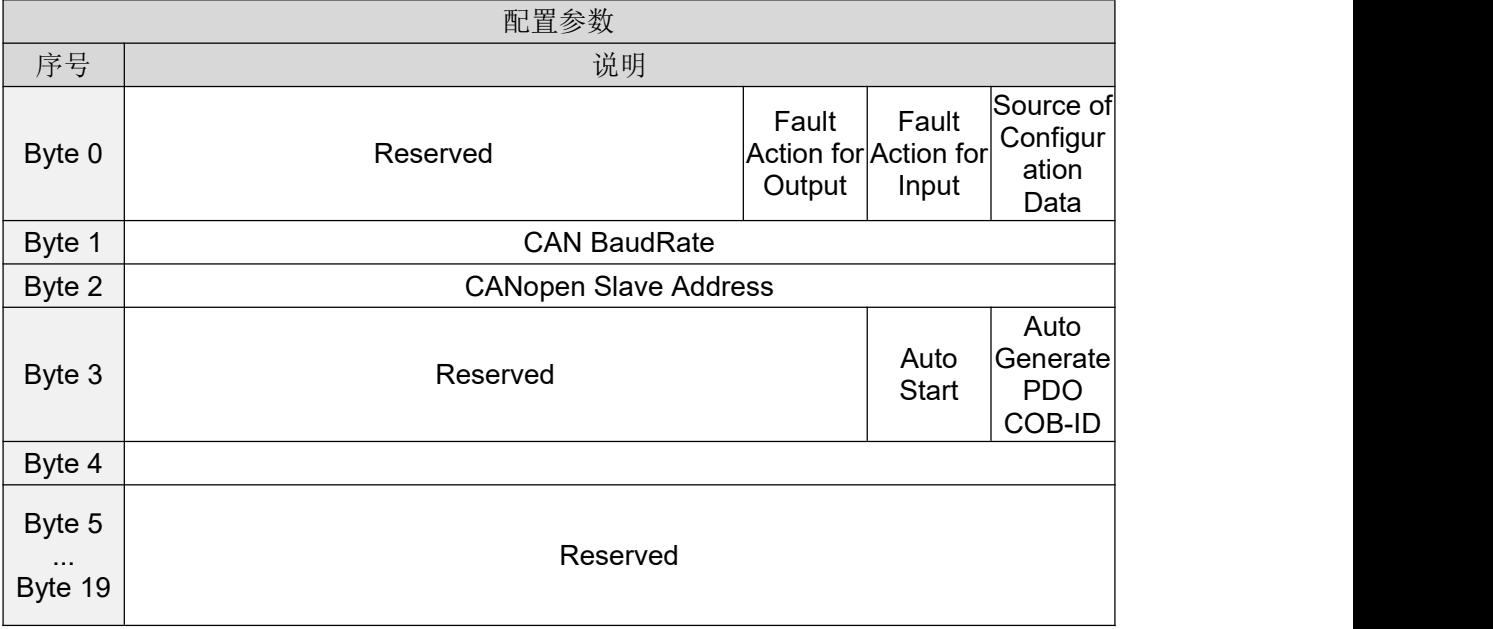

数据说明

Source of Configuration Data: 设备参数配置方式(默认值: 0)

- 0:配置软件配置有效
- 1:现场总线控制器配置有效

Fault Action for Input: IO 故障时的输入数据处理方式(默认值: 0)

- 0:保持最后一次的输入值
- 1:清零输入值

Fault Action for Output: IO 故障时的输出数据处理方式(默认值: 1)

- 0:保持最后一次的输出值
- 1:清零输出值

CANopen Slave Address: CANopen 从站设备号(只读, 默认值: 1)

CAN BaudRate: CAN 总线波特率设置(默认: 2)

- 0:1 MBit/sec
- 1:800 kBit/sec
- 2:500 kBit/sec
- 3:250 kBit/sec
- 4:125 kBit/sec

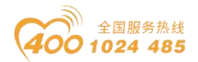

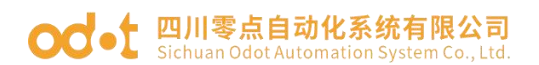

- 5:100 kBit/sec
- 6:50 kBit/sec
- 7:20 kBit/sec
- 8:10 kBit/sec

Auto Generate PDO COB-ID: 自动分配 PDO 标识符, 使能、禁止可选, 使能 后可自动给 IO 模块分配 PDO 标识符,禁止后,只有预定义的 4 个 PDO,更多的 PDO 需要 CANOPEN 主站设置。默认禁止。

Auto Start: 从站自动启动, 禁止、使能可选, 使能后站点会主动发送一次 PDO 报文,且有数据的时候会上传报文,默认禁止。

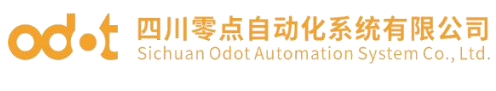

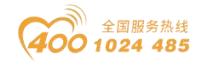

# A 尺寸图

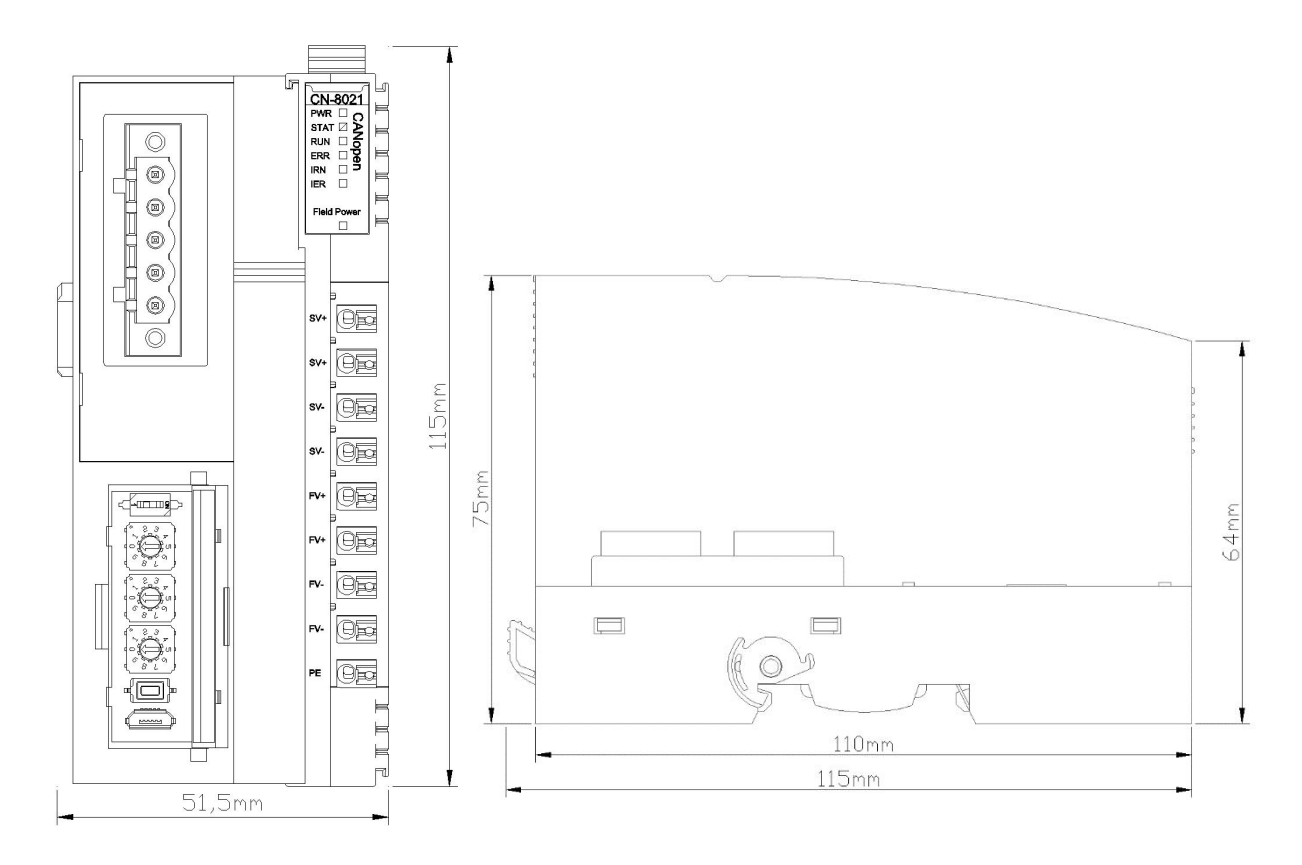